SØK1012 1 Makroøkonomisk analyse

 $\mathbf i$ **SØK1012 høst 2020**

### **<sup>1</sup> Eksamensoppgave SØK1012 H-20**

[Eksamensoppgave](http://internal-prod-print-913452300.eu-west-1.elb.amazonaws.com/file/cil/content_item_1342515_72674413/link?cacheable=true&assessmentRunId=72686424) SØK1012 høst 2020

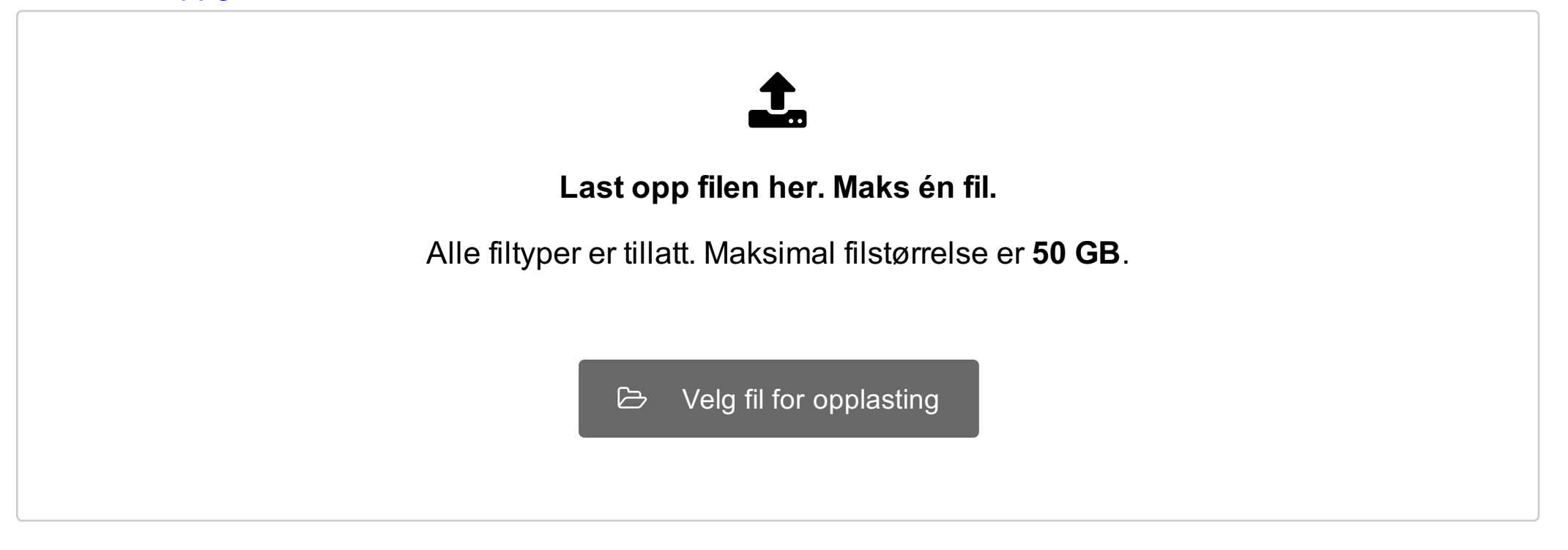

Maks poeng: 10

**Document 1** Attached

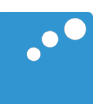

# $\Box$

#### **Institutt for samfunnsøkonomi**

#### **Eksamensoppgave i SØK1012 – Makroøkonomisk analyse**

**Eksamensdato:** 18.12.2020

**Eksamenstid (fra-til):** 09:00 – 14:00

**Hjelpemiddelkode/Tillatte hjelpemidler:** A / Alle hjelpemidler tillatt

**Faglig kontakt under eksamen:** Jan Morten Dyrstad **Tlf.:** 91897142

**Teknisk hjelp under eksamen:** NTNU Orakel **Tlf:** 73 59 16 00

#### **ANNEN INFORMASJON:**

**Gjør dine egne antagelser** og presiser i besvarelsen hvilke forutsetninger du har lagt til grunn i tolkning/avgrensing av oppgaven. Faglig kontaktperson skal kun kontaktes dersom det er direkte feil eller mangler i oppgavesettet.

**Lagring**: Besvarelsen din i Inspera Assessment lagres automatisk hvert 15. sekund. Jobber du i andre programmer – husk å lagre underveis.

**Juks/plagiat**: Eksamen skal være et individuelt, selvstendig arbeid. Det er tillatt å bruke hjelpemidler, men vær obs på at du må følge eventuelle anvisningen om kildehenvisninger under. Under eksamen er det ikke tillatt å kommunisere med andre personer om oppgaven eller å distribuere utkast til svar. Slik kommunikasjon er å anse som juks. Alle besvarelser blir kontrollert for plagiat. *[Du kan lese mer om juks og plagiering på](https://innsida.ntnu.no/wiki/-/wiki/Norsk/Juks+p%C3%A5%20eksamen)  [eksamen her.](https://innsida.ntnu.no/wiki/-/wiki/Norsk/Juks+p%C3%A5%20eksamen)*

**Kildehenvisninger**: Det stilles ikke krav til kildehenvisninger.

**Varslinger**: Hvis det oppstår behov for å gi beskjeder til kandidatene underveis i eksamen (f.eks. ved feil i oppgavesettet), vil dette bli gjort via varslinger i Inspera. Et varsel vil dukke opp som en dialogboks på skjermen i Inspera. Du kan finne igjen varselet ved å klikke på bjella øverst i høyre hjørne på skjermen. Det vil i tillegg bli sendt SMS til alle kandidater for å sikre at ingen går glipp av viktig informasjon. Ha mobiltelefonen din tilgjengelig.

#### **OM LEVERING:**

**Filopplasting:** Alle filer må være lastet opp i besvarelsen før eksamenstida går ut. Det er lagt til 30 minutter til ordinær eksamenstid for eventuell digitalisering av håndtegninger og opplasting av filer. (Tilleggstida inngår i gjenstående eksamenstid som vises øverst til venstre på skjermen.)

*Slik digitaliserer [du eventuelle håndtegninger](https://innsida.ntnu.no/wiki/-/wiki/Norsk/hjemmeeksamen+med+h%c3%a5ndtegninger) [Slik lagrer du dokumentet ditt som PDF.](https://innsida.ntnu.no/wiki/-/wiki/Norsk/Lagre+dokument+som+PDF) Slik fjerner du [forfatterinformasjon fra filen\(e\)](https://innsida.ntnu.no/wiki/-/wiki/Norsk/Fjerne+forfatterinformasjon+p%C3%A5+dokument+-+for+studenter) du skal levere.* NB! Det er ditt eget ansvar å påse at du laster opp riktig(e) fil(er). Kontroller filene du har lastet opp ved å klikke "Last ned" når du står i filopplastingsoppgaven. Alle filer kan fjernes og byttes ut så lenge prøven er åpen.

De ekstra 30 minuttene er forbeholdt innlevering. Får du tekniske problemer med opplasting/innlevering, må du ta kontakt for teknisk hjelp før eksamenstida løper ut. Kommer du ikke gjennom umiddelbart, hold linja til du får svar.

**Besvarelsen din leveres automatisk når eksamenstida er ute og prøven stenger**, forutsatt at minst én oppgave er besvart. Dette skjer selv om du ikke har klikket «Lever og gå tilbake til Dashboard» på siste side i oppgavesettet. Du kan gjenåpne og redigere besvarelsen din så lenge prøven er åpen. Dersom ingen oppgaver er besvart ved prøveslutt, blir ikke besvarelsen din levert. Dette vil anses som "ikke møtt" til eksamen.

**Trekk fra eksamen:** Blir du syk under eksamen, eller av andre grunner ønsker å levere blankt/trekke deg, gå til "hamburgermenyen" i øvre høyre hjørne og velg «Lever blankt». Dette kan ikke angres selv om prøven fremdeles er åpen.

**Tilgang til besvarelse:** Du finner besvarelsen din i Arkiv etter at sluttida for eksamen er passert.

**Question 1** Attached

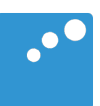

# $\begin{picture}(20,20) \put(0,0){\line(1,0){10}} \put(15,0){\line(1,0){10}} \put(15,0){\line(1,0){10}} \put(15,0){\line(1,0){10}} \put(15,0){\line(1,0){10}} \put(15,0){\line(1,0){10}} \put(15,0){\line(1,0){10}} \put(15,0){\line(1,0){10}} \put(15,0){\line(1,0){10}} \put(15,0){\line(1,0){10}} \put(15,0){\line(1,0){10}} \put(15,0){\line(1$

### **Eksamensoppgave SØK1012 høst 2020**

Offentlig utgifter har økt mye i 2020 og har ført til økt statlig gjeld i mange land. Det internasjonale pengefondet IMF anslår at offentlig gjeld som andel av BNP på verdensbasis vil øke fra 83% i 2019 til et rekordnivå på over 100% i 2020. Utviklingen fra 2014 fram til 20. oktober i år for fem land er vist i denne figuren.

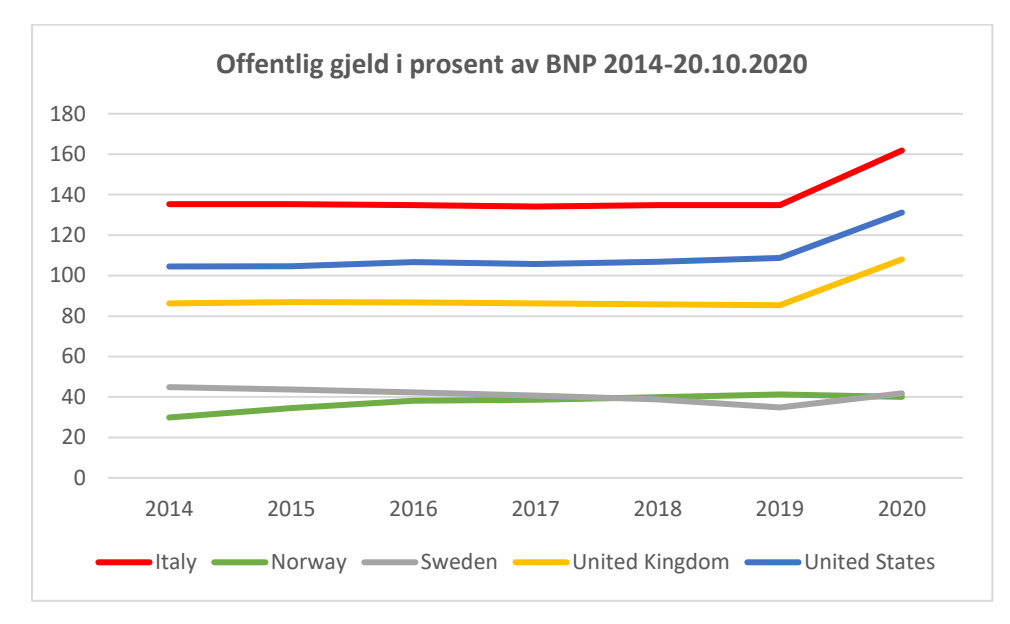

Drøft *kort* mulige årsaker til at offentlig gjeld øker slik som illustrert i figuren over. Analyser ved hjelp av relevante økonomiske modeller hva som kan være problematisk med en slik gjeldsoppbygging og hvilke tiltak som kan bidra til å løse utfordringene.